## ノート型コンピュータによるネットワークの構築(DNSサーバ編)

工学部情報工学科・石渡宏基

1.はじめに

コンビュ-タをネットワークに接続する場合,ネットワ-クの管理者に申請し,自分のホスト名, IPアド レスを発行してもらう必要があります。その際あわせて, DNS,ゲートウェイ,ネットマスクの設定を自分 のコンビュ-タに設定する必要があります。

雑誌などでよく耳にするのは, "DNS(Domain Name Service) · ゲートウェイ・ネットマスクの設定は管理 者にお訪ねください。"という文章です。UNIXネットワークにおいて各種サーバの設定を学ぶには、その ネットワーク管理者になってしまうことが一番の近道です。しかし誰もが、現在動作しているネットワーク の管理者になることはできません。そこで誰でもが手軽にUNIXネットワークを学べるための実習用のネッ トワークが必要となります。

今回, ノート型コンピュータにUNIX(FreeBSD)をインストールし簡単なネットワークを構成し, DNSサー バを始めとし各種サーバの設定を試みました。

これによって、従来UNIXの講習会では容易にできなかったシステムとアプリケーションのインストール, 異なったネットワーク上へのホストの移動が柔軟に行え、UNIXネットワーキングの構築を行えるようにす ることを目的としました。 ここでは、おもにDNSサーバの設定について述べます。

2.ネットワーク同士の接続

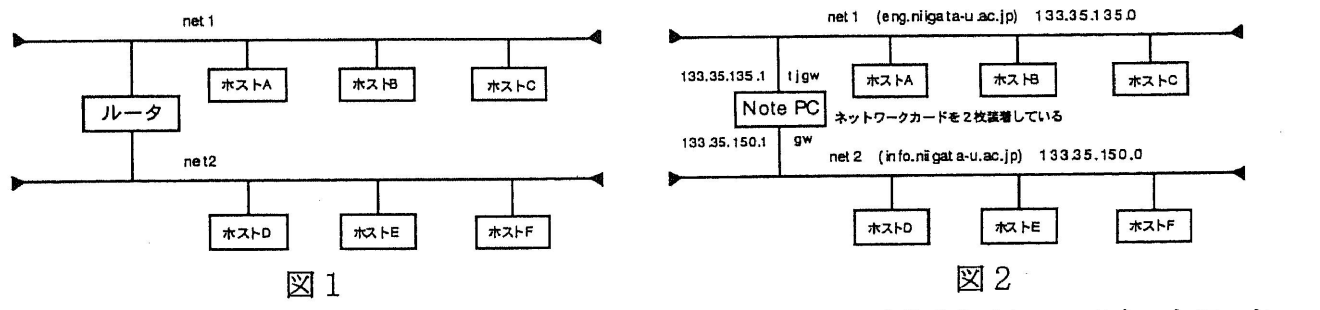

単一のネットワークでは、DNSはほとんど必要がないので、あえてDNSを使うために二つのネットワーク を設定しました。

一般に複数のネットワークを接続する場合,ルータでネットワーク同士を接続します。 (図1) ルータとはIPパケットが相手方のネットワークに到達できるように適切な経路を選択するための装置で相手 方との間に複数の経路があるときに本領を発揮します。

ルータは専用装置を購入すると非常に高価になるので、今回はNote PCにUNIXをインストールし、ネット ワークインターフェースカードを2枚装着することにより、ルータとして動作させました。

※Note PCにはPCMC仏力ードスロットが2基付いているものが必要です。

2. 1 ルータとしての設定

まず、二つのネットワークに異なるドメインとネットワーク番号そしてIPアドレスをつけてやり、それぞれ のインターフェースに対してホスト名を付けます。(図2)

・ netl側

net2側

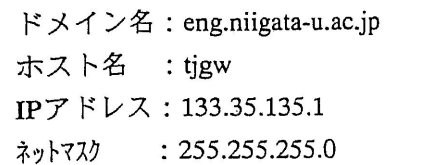

ドメイン名: info.niigata-u.ac.jp ホスト名 : gw IPアドレス: 133.35.135・1 ネットマスク : 255.255・255・0

以上のような設定を/etc/hostsファイルに記述します。コンピュータの起動時に二つのネットワークインタ -ドが認識されるはずです。IPレベルでネットワークがつながったかとうかの確認には, pin コマンドを使います。正常ならば、両方のネットワーク間で ping が届きます。

3. DNS

ネットワーク上においてホスト名を使った通信を可能にするには、DNS (Domain Name Serviceまたは System) を起動しておく必要があります。

DNSはDomain Name Serviceという名前から想像がつくように、計算機の名前(ホスト名)とIPアドレスを 対応させるデータベースを管理しています。

コンピュータをネットワークに接続する場合に、DNSサーバを記述(設定)する必要があります。

3.1 DNSの設定(クライアント)

info.niigata-u.ac.jp のネットワークに接続する各種のホストは,DNSサーバを以下のように設定 ます。

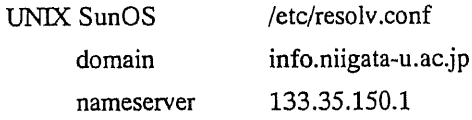

- $\cdot$  Macintosh OS コントロ - ルハ<sup>・</sup>ネル内のTCP/IP (図3)
- $\cdot$  Windows95 OS

コントロ-ルパネル/ネットワ-クの設定内のTCP/IP (図4)

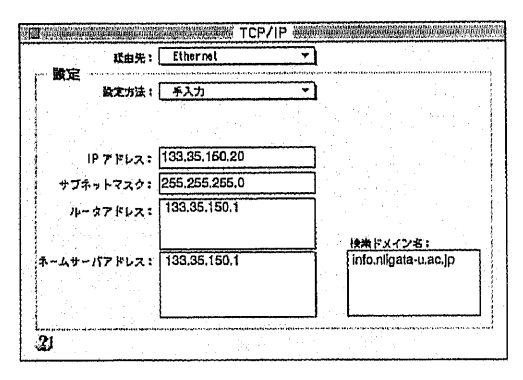

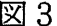

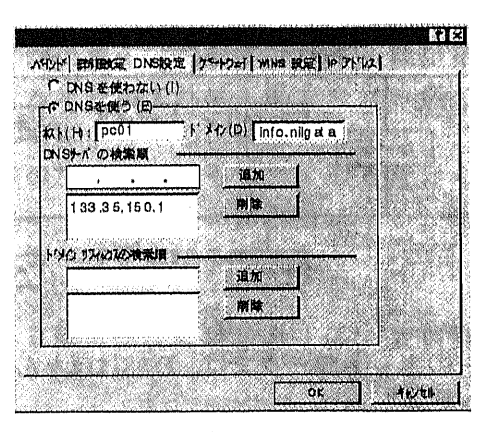

 $3 \times 3$ 

以上のような設定がされていない場合や、DNSを管理するサーバがダウンすると、WWWへの接続や,ネッ トワークプリンタへの出力、それに電子メールシステム配送経路に支障をきたし、接続に時間がかかったり, 最悪の場合は接続不能となります。このようにDNSサーバはネットワークにおいて非常に重要なものです。

3. 2 DNSの設定 (サーバ)

通常, DNSサーバはネットワークに最低一つ設定します。ルータを介した二つのネットワークがある場合, 図5のようにそれぞれのネットワークにプライマリ・サーバとセカンダリ・サーバを置きます。

セカンダリ・サーバは、プライマリ・サーバが著し、 <安定であれば必要ありませんが,そうでない場合は 予備のサーバとして設定します。

今回はUNIXをインストールしたNote PCをルータ代 わりとして使っているのでそのコンピュータで両方の ネットワークのプライマリ・サーバを兼ねることにし ました。セカンダリ・サーバは省略しました.

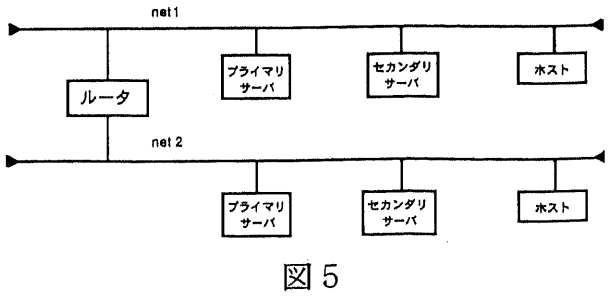

図6は、今回構築したネットワークです。 eng.zone とinfo.zone の二つのネットワークを tjgw(gw)で接続しています。それぞれのネットワ ークにホストを3台ずつ接続しています。この段 階ではDNSサーバは動作していませんので tjgw(gw)はIPパケットをやり取りするルータの役割 をしているだけです。

eng.zoneのDNSサーバはtjgw, info.zone のDNSサ ▶ ーバはgwとするようにそれぞれのホストの /etc/resolv.conf に記述しておきます。

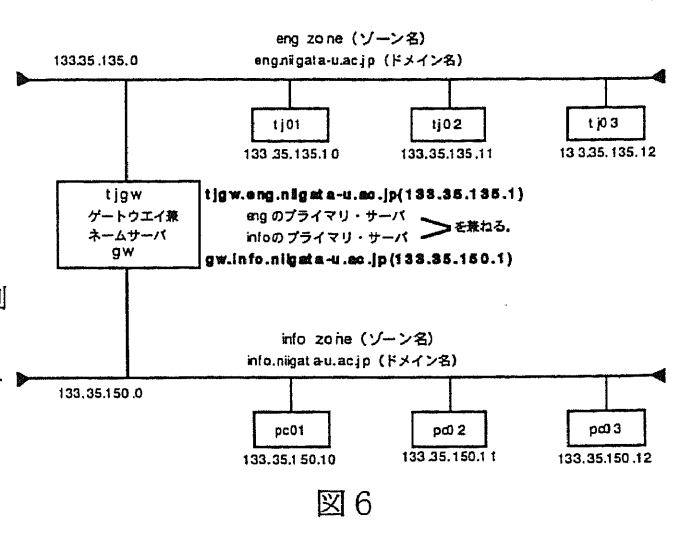

# tjgw(gw)におけるネーム・サーバの設定

· /etc/named.boot

まず、/etc/named.bootファイルを作成します。これは、ネーム・サーバーが読み込むべき各種ファイルと 作業ディレクトリの指定をします。

· /etc/namedb/root.cache

ドメイン空間全体のトップに位置するルート・ドメインと呼ばれる情報をどこから参照するかを示します。 今回は、外部組織のネットワークと接続しないので、全体の情報をtjgw(gw)から取得するように設定してい ます。

named.boot

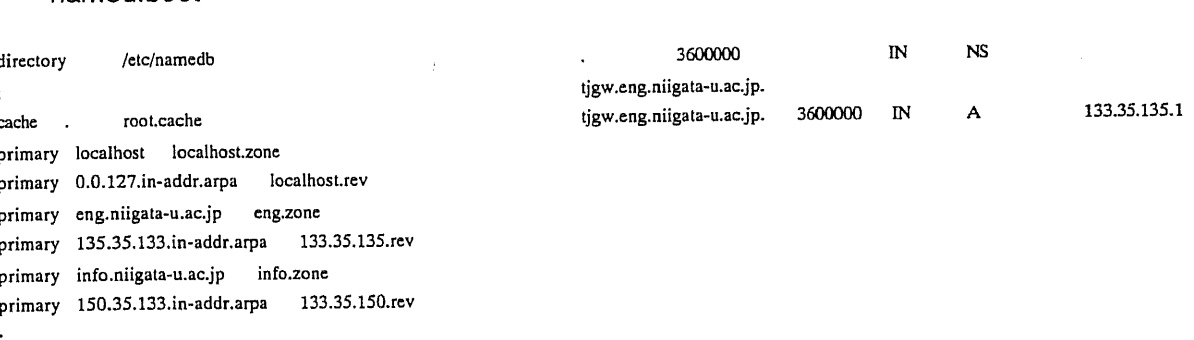

root.cache

· /etc/namedb/localhost.zone

自分自身に対するネットワーク接続を行う場合, localhostという名前で参照するのでそれを定義します。

· /etc/namedb/localhost.rev

localhostを逆引き (IPアドレスからホスト名を参照する) できるようにするためのファイルです。

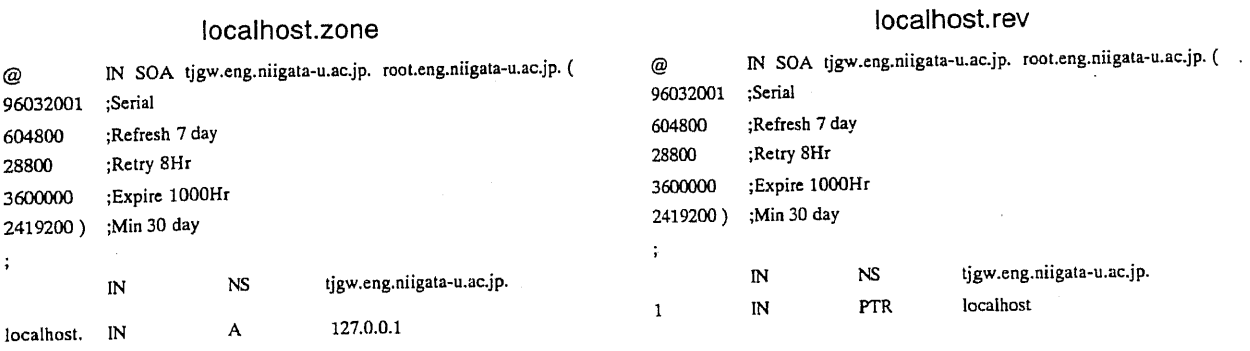

 $-85-$ 

## ·/etc/namedb/eng.zone

eng.niigata-u.ac.jp ドメインに属する全ての計算機の名前とアドレスを記入します。

### $\cdot$ /etc/named/133.35.135.rev

eng.niigata-u.ac.jp ドメインの逆引きできるようにするためのファイルです。

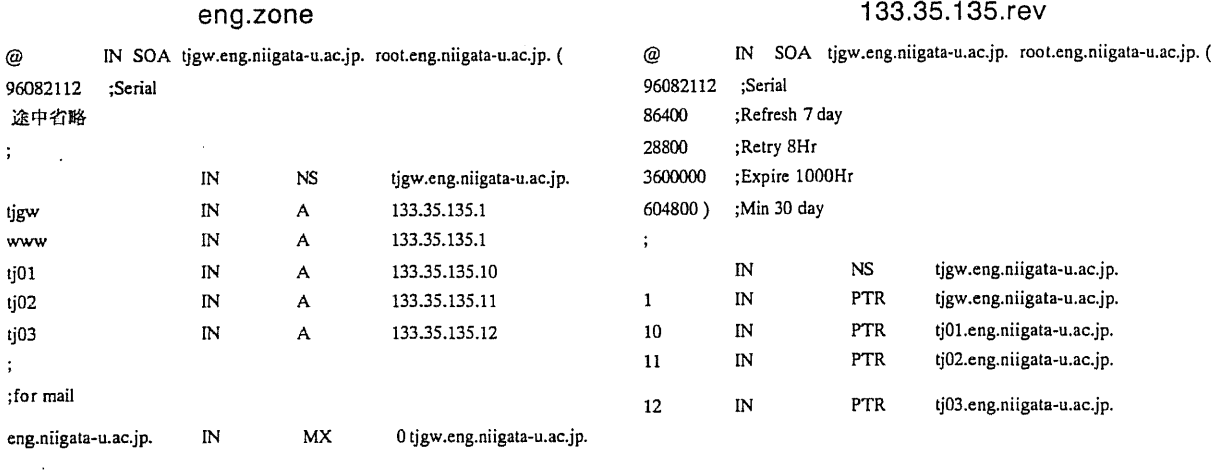

さらに,同じような要領で /etc/namedb/info.zoneと/etc/named/133.35.150.revファイルを作成します。 以上の設定が終わったら、namedを走らせ、nslookupで確認をします。nslookupはネームサーバにホスト名 とIPアドレスを照会するコマンドです。例えば,infoのpc01においてengのtj01に対してnslookupをし,その 逆のengのtj01においてinfoのpc01に対してnslookupをします。pc01はeng.niigata-u.ac.jpの情報をtj01は info.niigata-u.ac.jpの情報持っていないのに

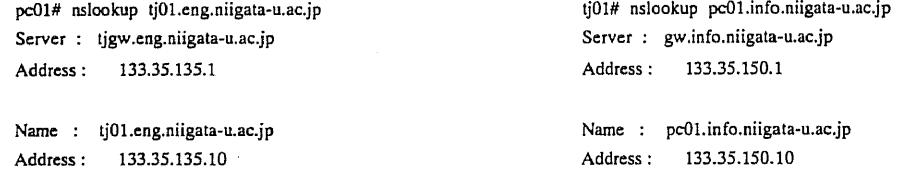

となり、eng,info両方のネットワークでDNSサーバが動作していることが確認されます。

#### 4. まとめ

今回、このDNSサーバを3台用意して技術研修のために、「PC-UNIXによるイントラネットの構築」を企 画し実習を行いました。実習では、参加者一人に1台UNIX(FreeBSD)をインストールしたNote PCを管理し ていただき、ユーザ登録、ネットワークへの接続、アプリケーションのインストール、wwwサーバの立ち 上げなどを体験して頂きました。また、ノート型コンピュータを導入したことにより、今までのUNIX実習 よりも一歩踏み込んだものになったと思います。実際にネットワークを構築する場合において、ノート型コ ンピュータを導入した場合、以下のような利点がありメールサーバ等を立ち上げる最適だと思われます。

・ワークステーション等と比べ非常にコストが節約できる。

- ·OSが無料で配布されている。
- ・スペースをあまり必要としない。
- ・別途に無停電電源を購入する必要がない。

最後に、今回の実習を企画運営するにあたりご協力を頂いた、渡辺・土田・福嶋・阿達・永田技官に感謝 致します。

- ・使用したNote-PC Panasonic PRO NOTE FG CPU: Pentium 120MHz,  $\forall$  + 0:16MB, HD:810MB
- ・インストールしたOS FreeBSD 2.2.1
- ・参考文献 FreeBSD 徹底入門 : あさだたくや・天川修平 他, 翔泳社, 1997年。

OPENDESIGN No.4 : 山内雪路 · 藤本和行, CQ出版社, 1994年。